### **Print Composer won't export PDF**

*2015-07-22 11:50 AM - Ronald Campbell*

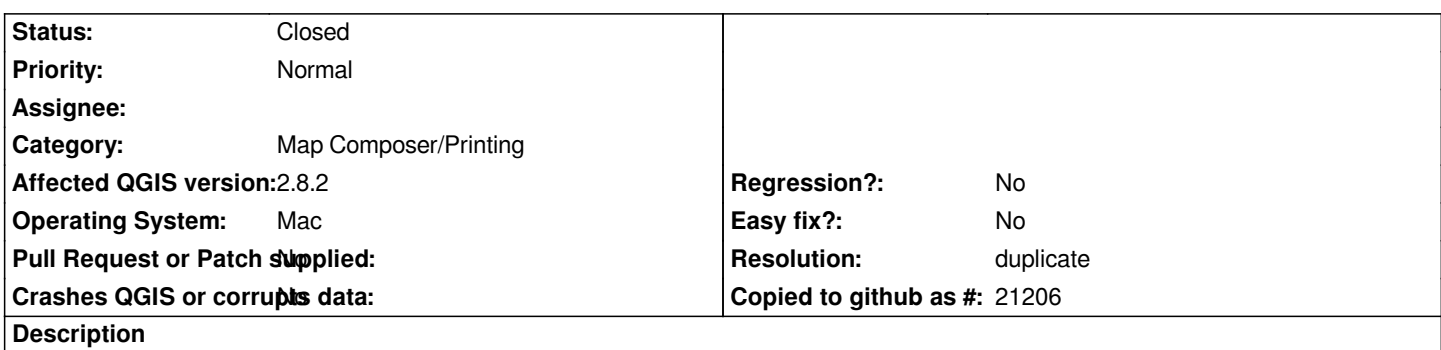

*Newly installed QGIS 2.8.2 on laptop running Mac OS 10.10.2. Created 5-layer map. Composed layout with legend, label in Composer. When attempting to export PDF, saw brief flash where "export" box should have been; no export occurred. Repeated attempts to quit, re-start over past two days. One successful export of JPEG after many failures. Also tried, failed to print to paper.*

*With older versions of QGIS, I have been able to print to paper, to PDF and to JPEG.*

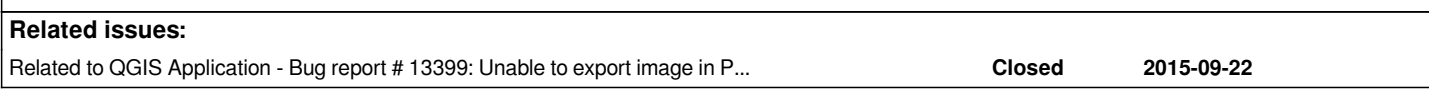

# **History**

# **#1 - 2015-07-30 01:33 PM - Giovanni Manghi**

*- Status changed from Open to Feedback*

*Coukd you attach the a sample project and data? Does the issue persist on 2.10? have you tried without any 3rd party plugin active? Have you tried by (temporarily) purging the .qgis2 folder?*

# **#2 - 2015-09-08 08:45 PM - Miguel Martinez Soler**

*Actually it won't export an image neither. I found the same issue on 2.10.*

*It seems its related to the HTML rendering of labels. I've recorded a screencast that can be seen at https://youtu.be/C2QZX9iSYe8 If I uncheck the "Render as HTML" option, everything works ok. The exporting dialog does work actually from time to time, even if I use HTML rendering.*

*I'll check this again on 2.10 and upload a video later.*

### **#3 - 2015-12-19 02:31 PM - Giovanni Manghi**

*- Resolution set to duplicate*

*- Status changed from Feedback to Closed*

*duplicate of #13399*